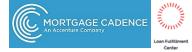

# Request Rate Quotes with Mortgage Cadence Loan Fulfillment Center (LFC)

### Select Arch MI

Arch MI mortgage insurance can be ordered from within the Loan Officer's Workbench or the Processing Workbench (LFC only).

Select **MI – Arch** in the **Order Services** screen, and click **Go**.

#### Order Services

|        |         |                | MI - Arch                               | Go! |
|--------|---------|----------------|-----------------------------------------|-----|
| Loan # | Loan ID | Applicant      | Address                                 |     |
| 3178   | 3178    | John Homeowner | 175 13th St. NW<br>Washington, DC 20013 |     |

### **Request Rates**

Enter the required information in the **Order Arch Mortgage Insurance** screen.

Set the **MI Application Type** to **Rate Quote**.

**Note:** Percentage of Coverage is populated from the Process and Validate Category – Verify MI Task.

Enter the Arch MI loan program name in the **Loan/Affordable Program** field, if applicable.

Click on the **Submit** button when completed.

LFC will validate the data. If there are errors, a screen will display explaining why the request failed.

#### Order Arch Mortgage Insurance

| Borrower Information                |           |                       |            |                          |
|-------------------------------------|-----------|-----------------------|------------|--------------------------|
|                                     | Equifax   | Experian              | TransUnion | Non-Traditiona<br>Credit |
|                                     | Beacon    | Fair Isaac            | Empirica   |                          |
| Suzi Builder                        |           |                       |            |                          |
| Loan Information                    |           |                       |            |                          |
| Condo Project Name:                 |           | [                     |            |                          |
| Third-Party Originator Name:        |           |                       |            |                          |
| Third-Party Originator City/State:  |           |                       |            |                          |
| AVM (Automated Valuation Model):    |           | None                  | ×          |                          |
| oan Program Description:            |           |                       |            |                          |
| Documentation Type:                 |           | Full                  | ~          |                          |
| Desktop Underwriter® Decision:      |           |                       | ~          |                          |
| Freddie Mac LPA Risk Class Decisi   | ion:      | ~                     |            |                          |
| Freddie Mac LPA Document Class      | Decision: |                       | ~          |                          |
| Freddie Mac LPA Eligibility Class D | Decision: |                       | ~          |                          |
| A-Minus:                            |           |                       |            |                          |
| Relocation Loan:                    |           |                       |            |                          |
| Mortgage Insurance Informati        | on        |                       |            |                          |
| Premium Plan:                       |           |                       | V          |                          |
| Renewal Type:                       |           |                       |            |                          |
| MI Application Type                 |           | Standard<br>Delegated |            |                          |
| Initial Premium Period:             |           | Rate Quote            |            |                          |
| Percent of Coverage:                |           |                       |            |                          |
| Premium Paid By:                    |           | ~                     |            |                          |
|                                     |           |                       |            |                          |
| Refundable:                         |           |                       |            |                          |

Cancel Submit

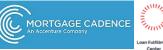

Inv

Once the request is submitted successfully, the Order Services page refreshes and the Status changes to Submitted->Pending->Approved.

Click on the Approved link to view premiums and rates returned by Arch MI on the Mortgage Insurance Results screen.

## **View Rate Quote** Summary

Click on the "here" link at the bottom of the Mortgage Insurance Results screen for the Rate Quote Summary PDF.

|                                      |            |                 |                |                 | 3                                                | Select Service      | ✓ Go      |
|--------------------------------------|------------|-----------------|----------------|-----------------|--------------------------------------------------|---------------------|-----------|
| Loan # Loan ID                       |            | Applicant       |                | int             | Address                                          |                     |           |
| 1998                                 | 1998       | Alice Firstimer |                | imer            | 123 Happy Tuesday Street<br>Eau Claire, WI 54703 |                     |           |
| Prior Orders                         |            | Aut             | to-Refresh ena | bled            |                                                  |                     |           |
| Vendor                               |            | ID              | Submitter      | i Recei         | ved                                              | Status              | VLF Uploa |
| Select All Clear All<br>MI - Arch Ra | te Ounte   | 7030            | 6/1/2017 3:51  | 19 PM           |                                                  | Submitted           |           |
|                                      |            |                 |                | 508 X.09        |                                                  |                     |           |
| Prior Orders                         |            |                 | Auto           | -Refresh enabl  | ed                                               |                     |           |
| Vendo                                | r          |                 | ID             | Submitted       |                                                  | Received            | Status    |
| Select All Clear                     | All        |                 |                |                 |                                                  |                     |           |
| MI - Arch                            | Rate Quote |                 | 7030           | 6/1/2017 3:51:1 | 9 PM                                             | 6/1/2017 3:51:24 PM | Approved  |

| Renewal                      |                                              |                                      |               |
|------------------------------|----------------------------------------------|--------------------------------------|---------------|
| Rate:                        | 0.0036                                       | Term:<br>Term Length:                | 108<br>Months |
| Тах                          |                                              |                                      |               |
| State Rate:<br>State Amount: | County Rate:<br>County Amount:               | Municipal Rate:<br>Municipal Amount: |               |
| Clici here to view PDF For   | mat Certificate                              |                                      |               |
| The Adobe Acrobal Reade      | r is required to view and print commitments. |                                      |               |
| Acrobat Reader               |                                              |                                      |               |

Arch Mortgage Insurance Company | 230 N. Elm Street | Greensboro | NC | 27401

© Arch Mortgage Insurance Company 2017. All Rights Reserved. Arch MI is a marketing term for Arch Mortgage Insurance Company, United Guaranty Residential Insurance Company and United Guaranty Mortgage Indemnity Company. Coverage is available through admitted company only.

XArch | MI